# **Leica DISTOTM X4**

**The original laser distance meter**

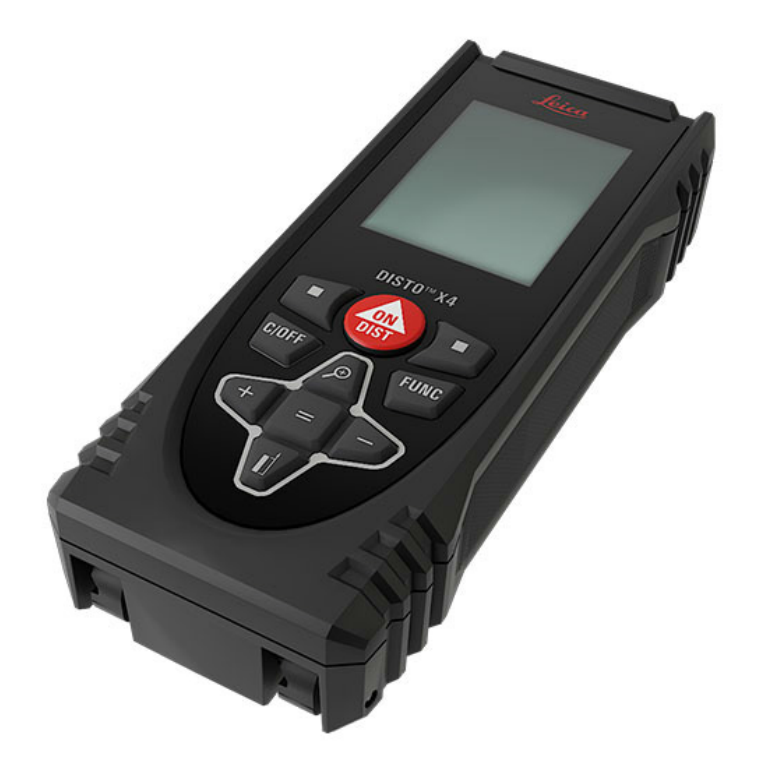

- when it has to be right

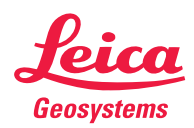

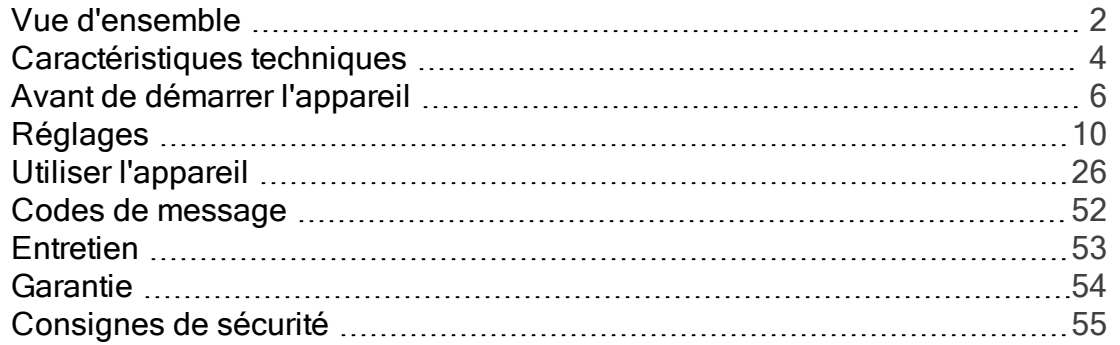

#### <span id="page-2-0"></span>**Composants**

Le Leica DISTO™est un lasermètre utilisant un laser de classe 2. Voir le chapitre [Caractéristiques](#page-4-0) [techniques](#page-4-0) pour le domaine d'application.

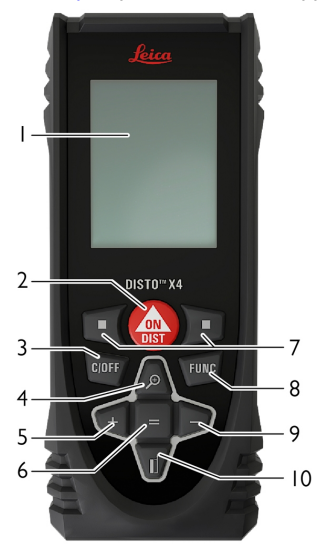

Ecran

[MARCHE/](#page-7-0) Mesure

[Suppression/](#page-8-0) ARRET

Zoom/ [Naviguer](#page-27-0) vers le haut

#### [Additionner/](#page-30-0) Naviguer vers la gauche

Entrée / Signe d'égalité

 Touches de sélection associées aux symboles affichés au-dessus

[Fonctions](#page-26-1)

[Soustraire/](#page-30-0) Naviguer vers la droite

 [Référence](#page-9-0) de mesure/ Naviguer [vers](#page-9-0) le bas

Ecran des résultats de base

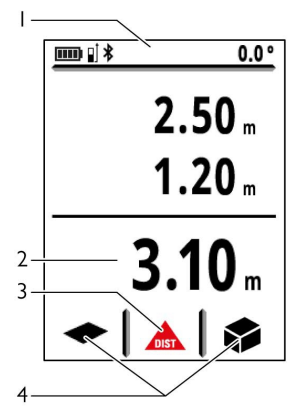

Barre d'état

Ligne principale

Fonction active

[Favoris](#page-19-0)

### Vue d'ensemble

### Ecran de mesure de base

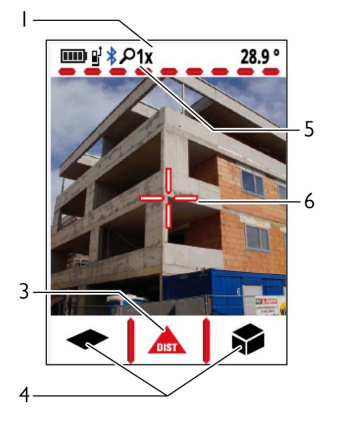

1 Barre d'état

3 Fonction active

4 [Favoris](#page-19-0)

[Niveau](#page-27-0) zoom

6 Réticule

#### Ecran de sélection

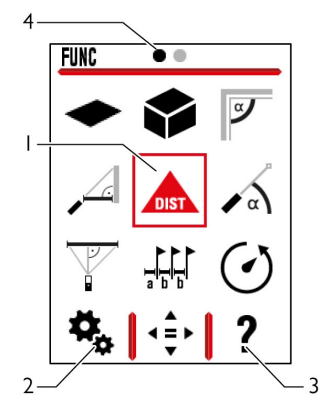

1 Fonction/ Réglages

#### 2 [Réglages](#page-10-1)

3 Fonction d'aide

4 Indicateur de page

#### Icônes sur barre d'état

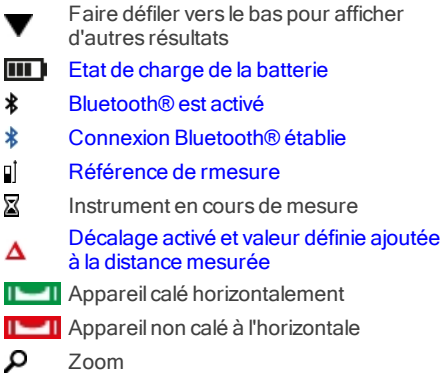

### Caractéristiques techniques

#### <span id="page-4-0"></span>Informations générales

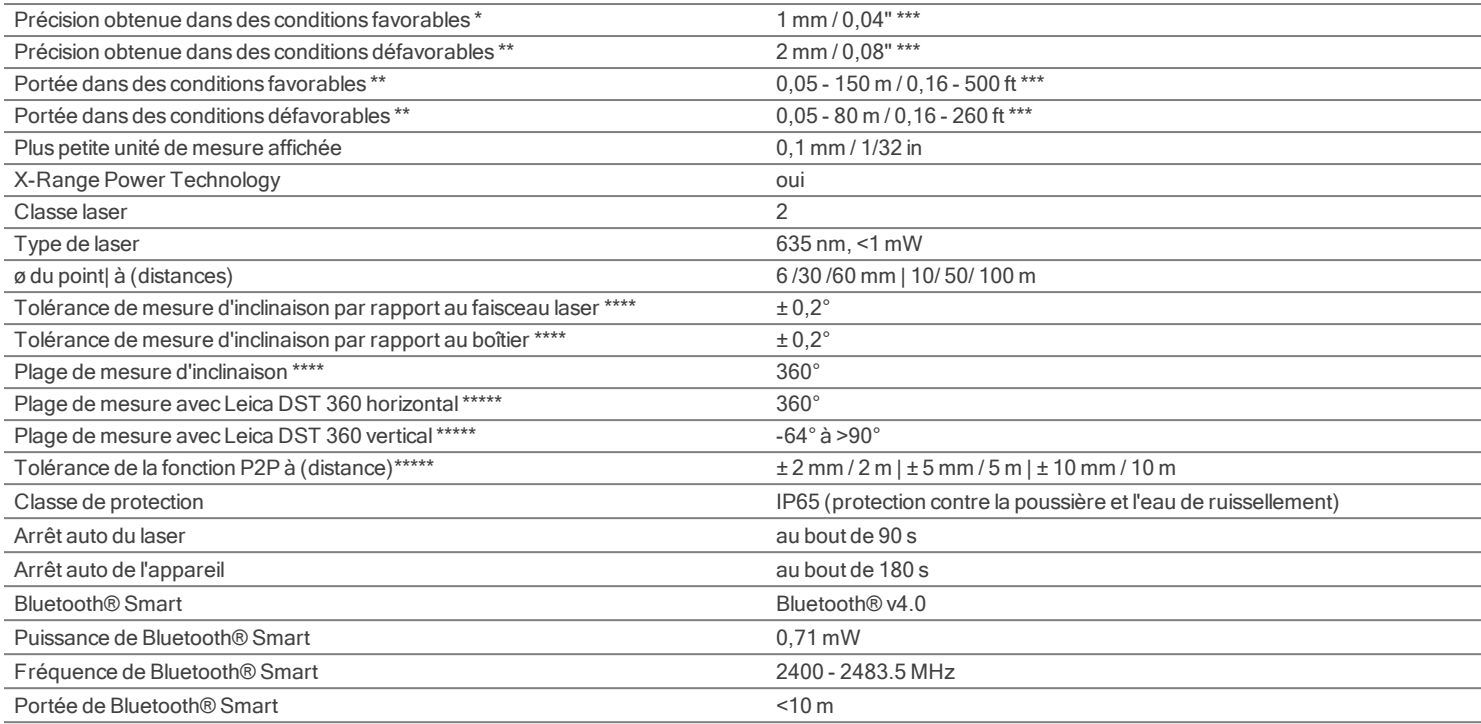

\* Conditions favorables : cible blanche à réflexion diffuse (mur peint en blanc), faible luminosité de fond et températures modérées.

\*\* Conditions défavorables : cibles à réflectivité plus faible ou plus élevée ou forte luminosité de fond ou températures situées près des limites supérieure ou inférieure de la plage spécifiée.

\*\*\* Les tolérances s'appliquent sur une distance de 0,05 m à 10 m avec un niveau de fiabilité de 95 %. Dans des conditions favorables, la tolérance peut se dégrader de 0,10 mm/m sur des distances supérieures à 10 m.

supérieures à 10 m.

\*\*\*\* après calibrage par l'utilisateur. Angle additionnel relatif à un écart de ±0,01° par degré jusqu'à ±45° dans chaque quart de cercle.

S'applique à la température ambiante. L'écart maximal augmente de ±0,1° pour toute la plage de tem-

pérature de service.

\*\*\*\*\* En combinaison avec l'adaptateur Leica DST 360.

Dans des conditions défavorables, la tolérance peut se dégrader de 0,15 mm/m sur des distances

## Caractéristiques techniques

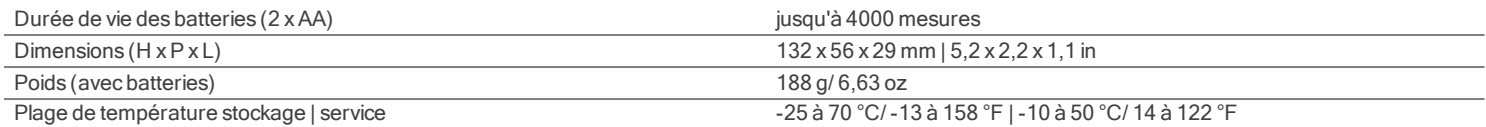

#### Fonctions

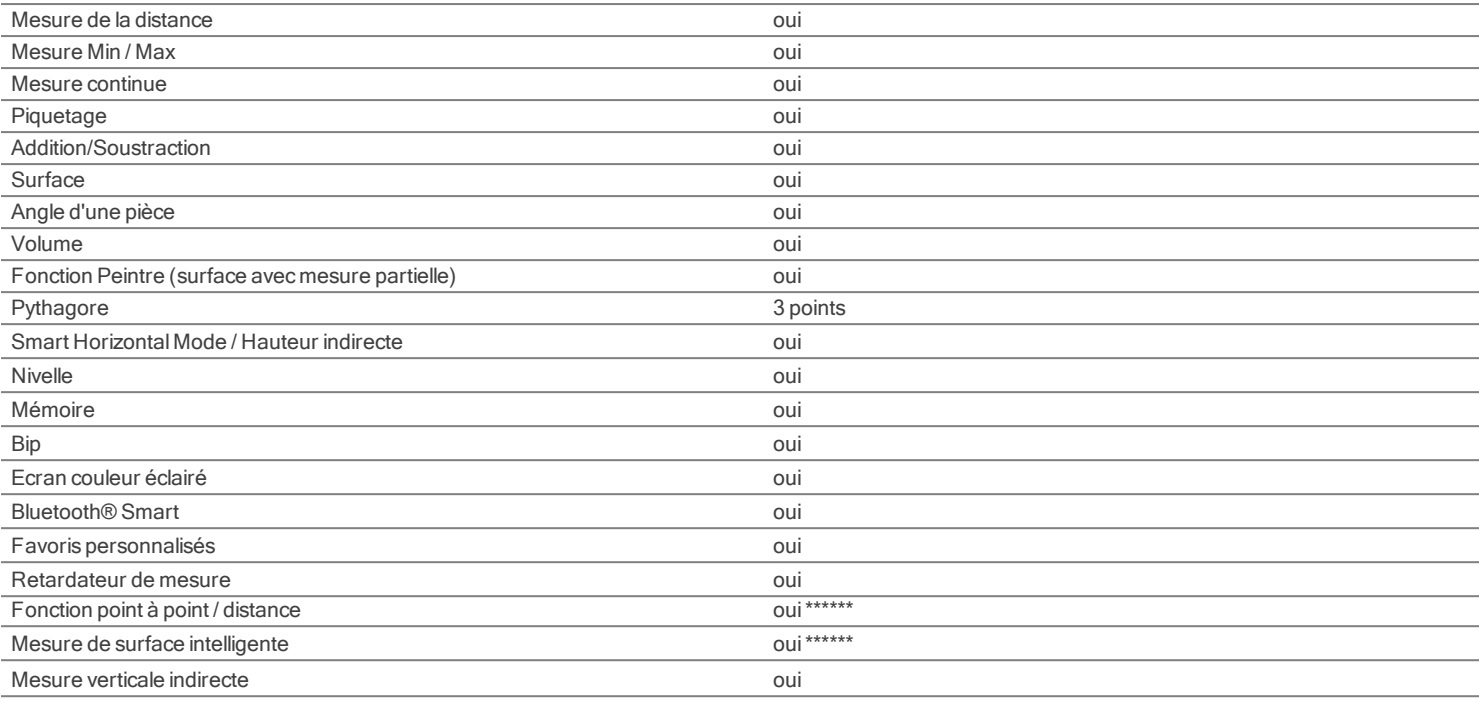

\*\*\*\*\*\*\* En combinaison avec l'adaptateur Leica DST 360

### <span id="page-6-0"></span>Introduction

Lire attentivement les consignes de sécurité (voir [Consignes](#page-55-0) de sécurité) et le manuel avant d'utiliser le produit pour la première fois.

Le responsable du produit doit s'assurer que tous les utilisateurs comprennent et respectent les consignes qui suivent.

Les symboles utilisés ont la signification suivante :

## AVERTISSEMENT

Indique une situation potentiellement périlleuse pouvant entraîner de graves blessures voire la mort si elle n'est pas évitée.

## ATTENTION

Risque ou utilisation non conforme susceptible de provoquer des dommages dont l'étendue est faible au niveau corporel, mais peut être importante au niveau matériel, financier ou écologique.

Paragraphes importants auxquels il convient de se référer en pratique car ils permettent d'utiliser le produit de manière efficace et techniquement correcte.

### <span id="page-7-1"></span>Avant de démarrer l'appareil

#### Mise en place des batteries

Ĥ Pour garantir une utilisation fiable, nous recommandons d'utiliser des batteries alcalines de haute qualité. Remplacer les batteries quand le symbole correspondant clignote.

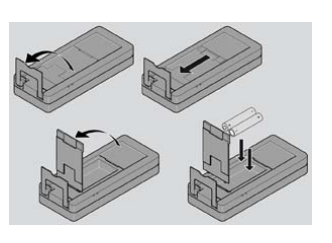

### <span id="page-7-0"></span>Mise sous / hors tension

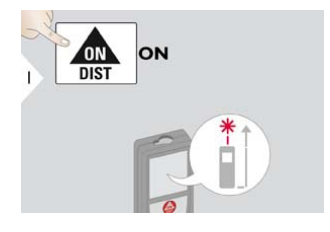

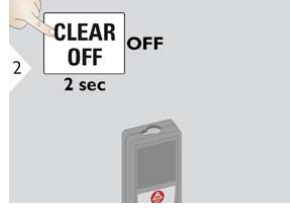

Appareil hors tension.

### <span id="page-8-0"></span>Avant de démarrer l'appareil

### Suppression

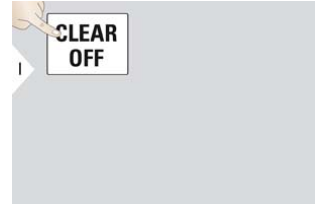

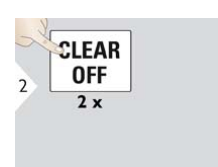

Annuler la dernière action. Quitter la fonction actuelle. Activer le mode de fonctionnement par défaut.

#### Codes de message

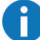

Si le message "InFo" s'affiche avec un nombre, suivre les instructions dans la section [Codes](#page-52-0) de [message](#page-52-0). Exemple :

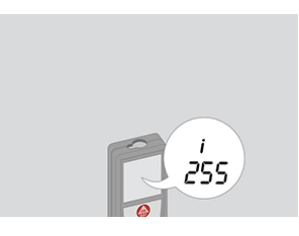

### Avant de démarrer l'appareil

#### Pièce finale multifonctionnelle

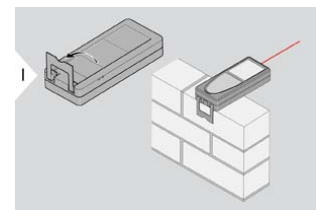

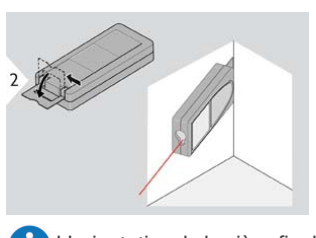

L'orientation de la pièce finale est automatiquement détectée et le point zéro ajusté en conséquence.

Lors d'une mesure avec une pièce finale déployée à 90°, s'assurer que celle-ci est placée de façon plane depuis le coin de mesure.

#### <span id="page-9-0"></span>Réglage de la référence de mesure

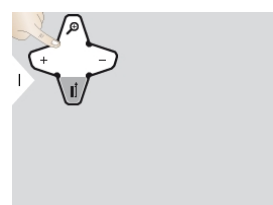

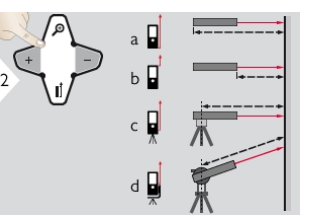

a) Distance mesurée depuis la face arrière de l'appareil(réglage par défaut).

b) Distance mesurée depuis la face avant de l'appareil.

c) Distance mesurée depuis le filetage du trépied.

d) Distance mesurée à partir d'un adaptateur Leica DISTO FTA 360.

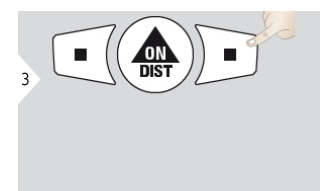

Confirmer le réglage.

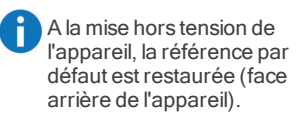

#### <span id="page-10-1"></span><span id="page-10-0"></span>Vue d'ensemble

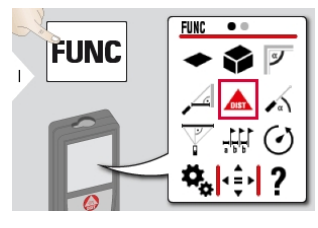

٠  $\bullet$   $\circ$ 'n.  $\frac{1}{2}$  $\mathbf{C}$  $\frac{\cancel{A}}{m}$  $\overline{2}$ ∟্ৰা ⊁∞ Ö. ☆ A FUNC | • 후 - | ?

- Unités [d'inclinaison](#page-11-0)
- Unités de [distance](#page-12-0)
- [Rotation](#page-13-0) de l'écran\*\*
- **<br [Bip](#page-14-0)**
- [Bluetooth®](#page-15-0)
- [RéglagesBluetooth®](#page-16-0)
- [Eclairage](#page-18-0)
- **☆ [Favoris](#page-19-0)**
- **A** [Verrouillage](#page-20-0) du clavier
- Calibrage de [l'inclinaison](#page-21-0)
- f. [Information](#page-23-0) / Numéro de série
- **D**écalage
- [Réinitialisation](#page-25-0)

\*\* La mise à jour du firmware peut s'avérer nécessaire avec [l'application](#page-51-0) Leica DISTO™ Plan pour disposer de cette fonction

#### <span id="page-11-0"></span>Unités d'inclinaison

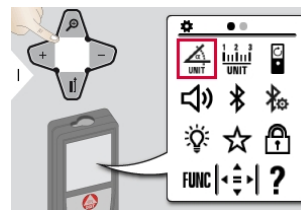

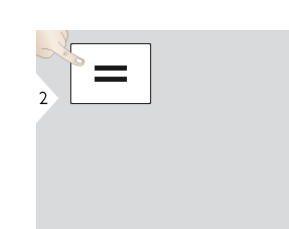

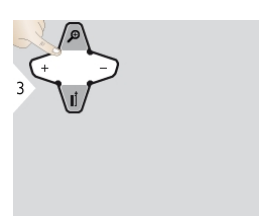

Commuter entre les unités de mesure suivantes:

360,0°

0,00 %

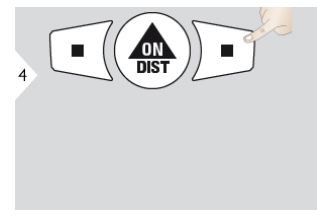

Confirmer le réglage. Quitter les réglages.

 $\frac{c}{c}$  $\overline{\mathbf{S}}$ 

#### <span id="page-12-0"></span>Unités de distance

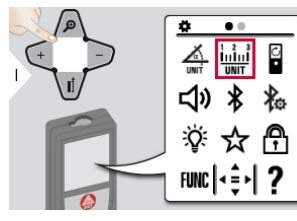

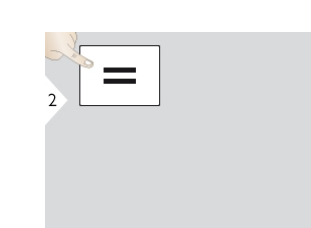

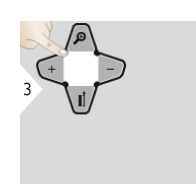

Commuter entre les unités de mesure suivantes:

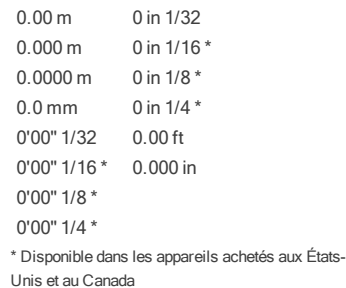

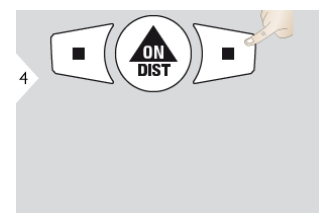

Confirmer le réglage. Quitter les réglages.

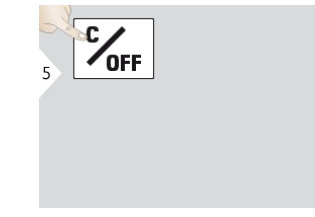

### <span id="page-13-0"></span>Activation/Désactivation de la rotation de l'écran\*

\* La mise à jour du firmware peut s'avérer nécessaire avec [l'application](#page-51-0) Leica DISTO™ Plan pour disposer de cette fonction

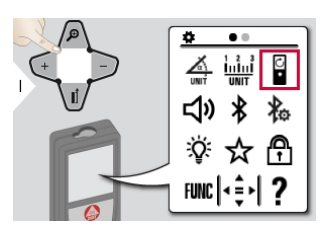

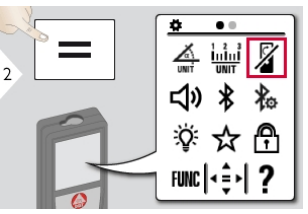

Pour activer, répéter la procédure. Quitter les réglages.

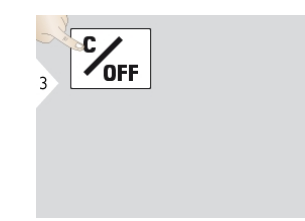

### <span id="page-14-0"></span>Activation/Désactivation du bip

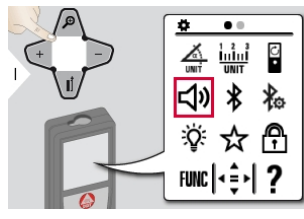

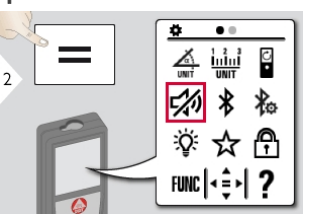

Pour activer, répéter la procédure. Quitter les réglages.

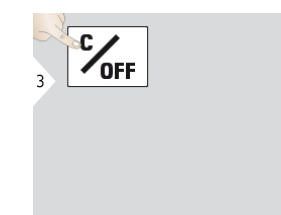

#### <span id="page-15-0"></span>Activation/Désactivation de Bluetooth®

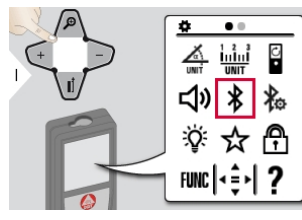

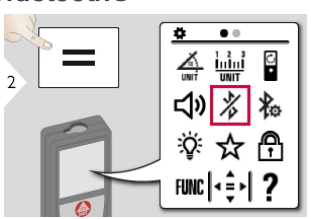

Pour activer, répéter la procédure. Quitter les réglages.

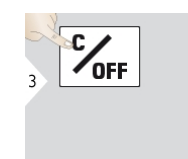

Le mode Bluetooth<sup>®</sup> est actif et l'icône Bluetooth® noire est affichée dans la barre d'état. Après la connexion, l'icône devient bleue.

#### <span id="page-16-0"></span>Réglages Bluetooth®

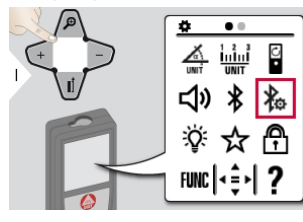

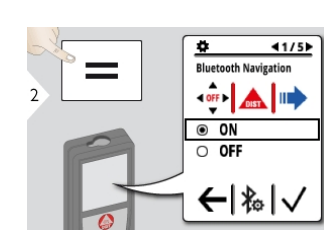

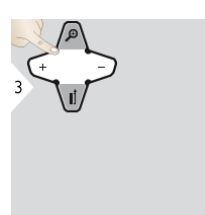

Sélectionner ON ou OFF.

 $-10N$ 

 $40F$ 

Si l'appareil est connecté, les favoris disparaissent et deux touches virtuelles s'affichent :

Si activé en mode de mesure, les touches flèches peuvent déplacer le curseur sur l'ordinateur.

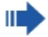

Brève pression : envoyer la valeur de la ligne principale à l'ordinateur. Longue pression : envoyer toutes les mesures et tous les résultats à l'ordinateur.

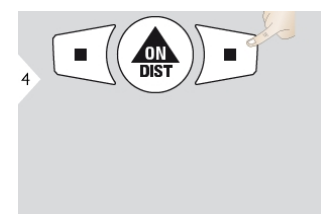

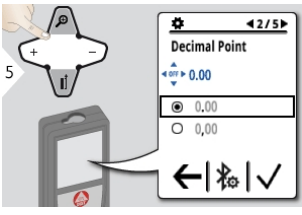

Confirmer le réglage. Sélectionner le type de point décimal pour la valeur transmise.

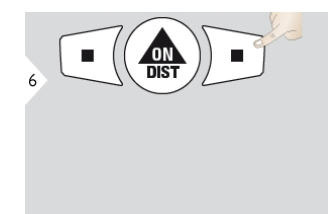

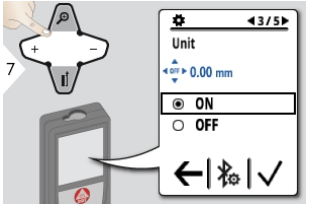

Confirmer le réglage. Sélectionner si l'unité est transmise ou non.

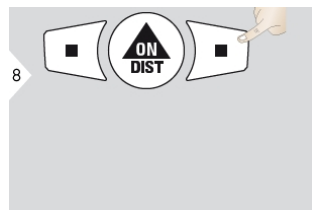

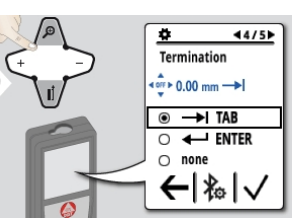

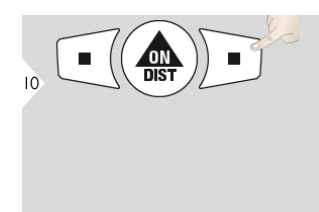

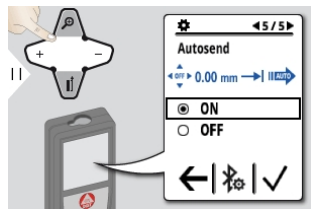

en mode automatique ou manuel.

Confirmer le réglage. Sélectionner la fin de la transmission. Confirmer le réglage. Sélectionner si la valeur est transmise

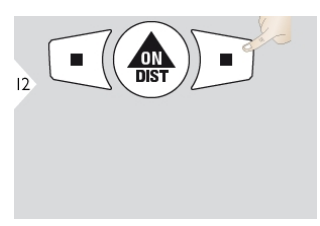

Confirmer le réglage. Quitter les réglages.

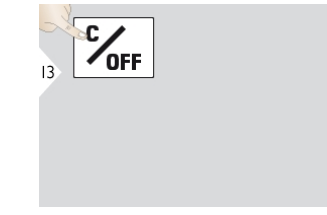

### <span id="page-18-0"></span>**Eclairage**

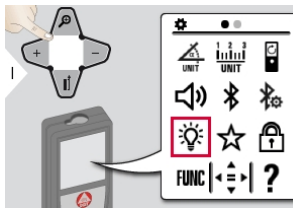

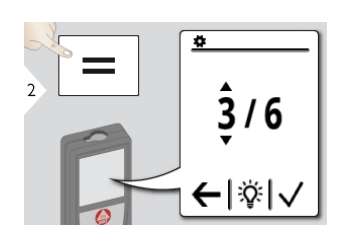

| З |  |
|---|--|
|   |  |

Sélectionner la luminosité. Confirmer le réglage.

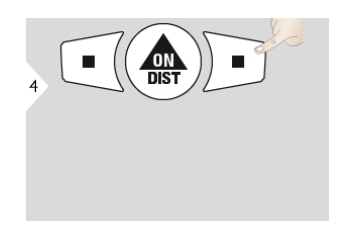

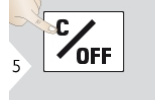

Quitter les réglages.

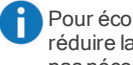

Pour économiser de l'énergie, réduire la luminosité si elle n'est pas nécessaire.

#### <span id="page-19-0"></span>Favoris personnalisés

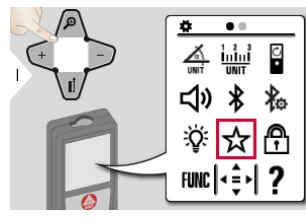

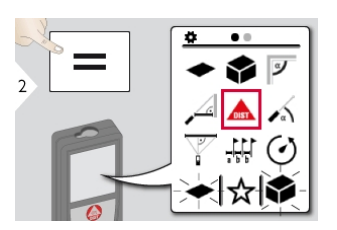

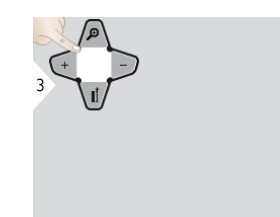

Sélectionner la fonction favorite. Presser la touche de sélection

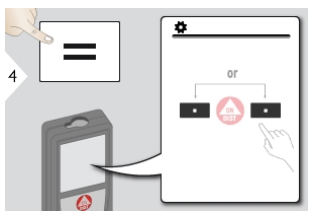

gauche ou droite. La fonction est définie comme favori au-dessus de la touche de sélection correspondante.

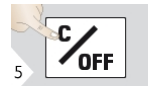

Quitter les réglages.

Sélectionner les fonctions favorites pour un accès rapide. Raccourci : Presser pendant 2 s une touche de sélection en mode mesure. Sélectionner la fonction favorite et presser à nouveau brièvement la touche de sélection correspondante.

#### <span id="page-20-0"></span>Désactivation/activation du verrouillage de touche

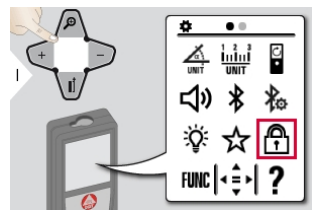

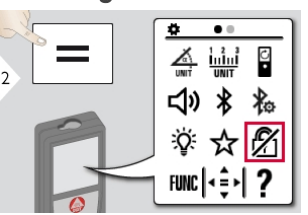

Pour désactiver, répéter la procédure. Le verrouillage de touche est actif quand l'appareil est éteint.

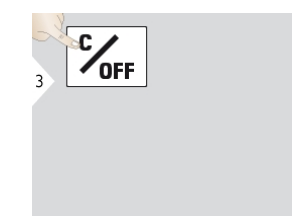

Quitter les réglages.

### <span id="page-21-0"></span>Calibrage du capteur d'inclinaison (calibrage de l'inclinaison)

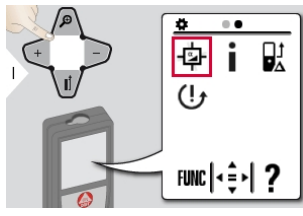

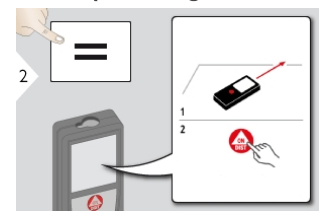

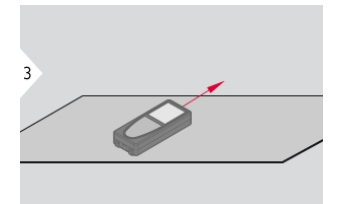

Placer l'appareil sur une surface toute plane.

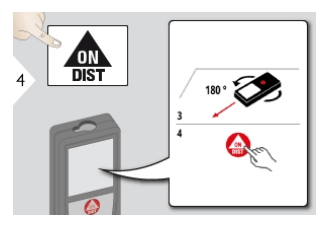

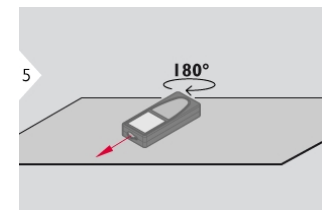

Tourner l'appareil horizontalement de 180° et le replacer sur une surface toute plane.

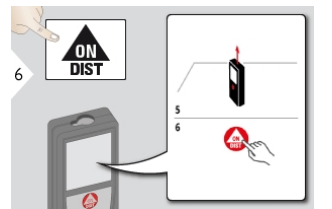

Placer l'appareil sur une surface toute plane.

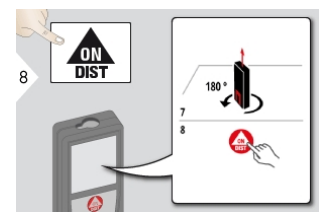

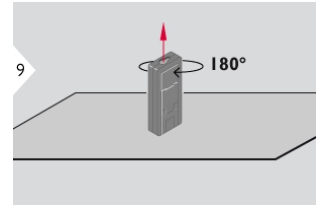

Tourner l'appareil horizontalement de 180° et le replacer sur une surface toute plane.

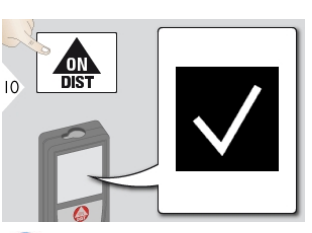

Au bout de 2 secondes, l'appareil se remet dans le mode de base.

### <span id="page-23-0"></span>Information

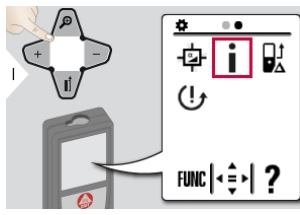

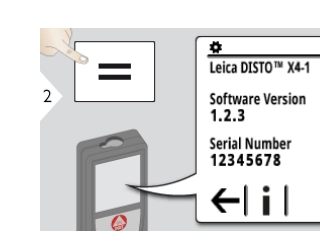

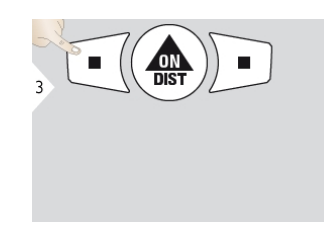

Quitter l'écran d'information. Quitter les réglages.

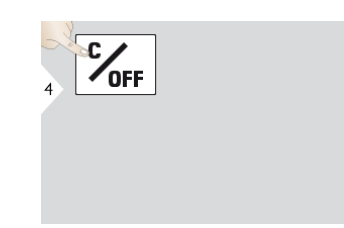

### <span id="page-24-0"></span>Décalage

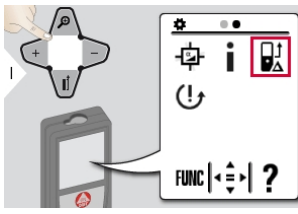

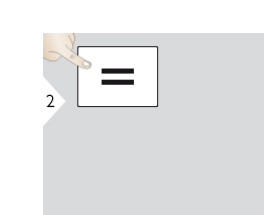

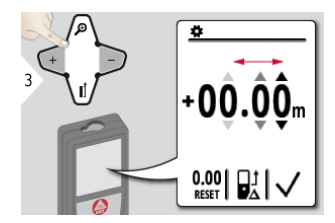

Sélectionner un chiffre. Ajuster le chiffre.

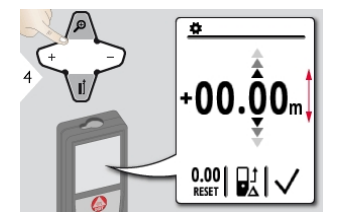

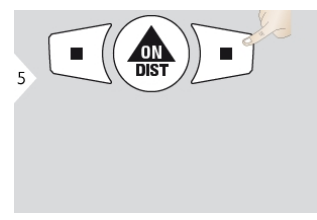

Confirmer la valeur. Quitter les réglages.

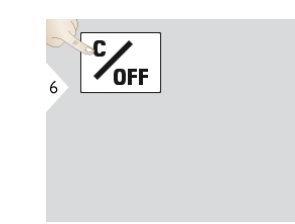

Un décalage ajoute ou soustrait une valeur spécifiée automatiquement à/de toutes les mesures. Cette fonction permet de tenir compte de tolérances. L'icône Décalage s'affiche.

#### <span id="page-25-0"></span>**Réinitialisation**

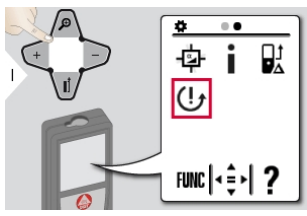

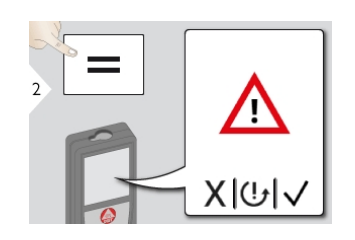

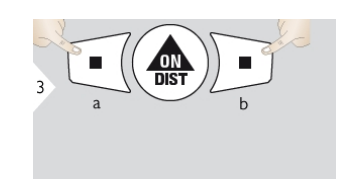

Deuxième confirmation avec les touches de sélection : a ) Refuser b) Confirmer

A La fonction Réinitialiser restaure les paramètres usine de l'appareil. Tous les paramètres et mémoires personnalisés seront perdus.

### <span id="page-26-1"></span><span id="page-26-0"></span>Vue d'ensemble

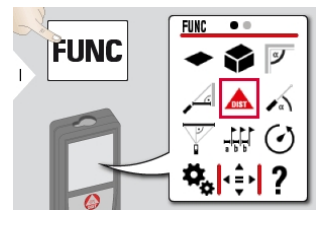

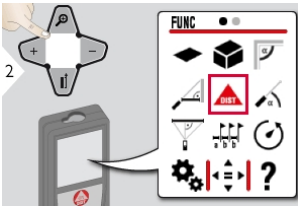

- **A** Mesure de [distance](#page-28-0) simple
- $\triangleleft$  [Surface](#page-31-0)
- [Volume](#page-32-0)
- *E* [Angle](#page-34-0) d'une pièce
- A Mesure [Horizontale](#page-36-0) Indirecte
- $\sim$  [Nivelle](#page-37-0)
- $\overline{\mathbb{V}}$  [Pythagore](#page-38-0) (3 points)
- **#Fiquetage**
- [Retardateur](#page-42-0) de mesure
- -< Mesure verticale [indirecte\\*\\*](#page-43-0)
- **[Mémoire](#page-45-0)**
- $\mathbb{R}^{\mathbb{N}}$  [Mesure](#page-46-0) point à point\*
- & [Mesure](#page-48-0) point à point calé\*
- [Mesure](#page-50-0) de surface intel[ligente\\*/\\*\\*](#page-50-0)

\* Activé si connecté à l'adaptateur Leica DST 360

\*\* La mise à jour du firmware peut s'avérer nécessaire avec [l'application](#page-51-0) Leica DISTO™ Plan pour disposer de cette fonction

#### <span id="page-27-0"></span>Viseur numérique

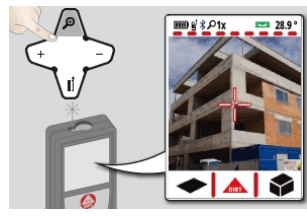

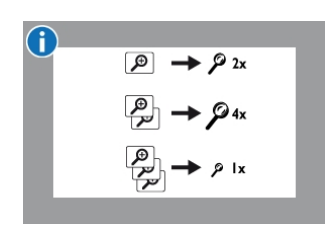

C'est une grande aide pour les

mesures en plein air. Le viseur numérique intégré (caméra) montre la cible sur l'écran. L'appareil mesure au milieu du réticule, même si le point laser n'est pas visible.

Des erreurs de parallaxe se produisent quand la caméra de localisation de point est utilisée sur des cibles proches. Le laser apparaît alors décalé sur le réticule. Dans ce cas, l'erreur est automatiquement corrigée avec un décalage du réticule. Le viseur est toujours actif si le

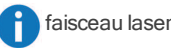

faisceau laser est allumé.

#### <span id="page-28-0"></span>Mesure d'une distance simple

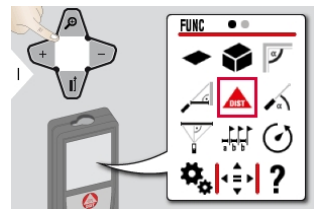

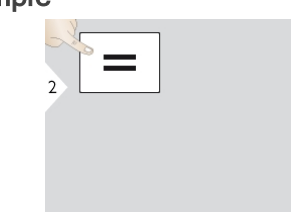

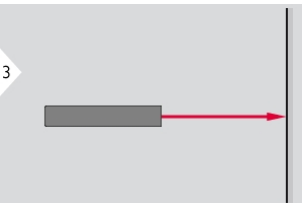

Pointer le laser actif sur la cible.

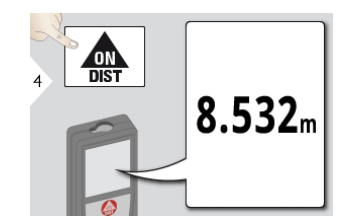

Surfaces cibles : des erreurs peuvent se produire lors de mesures sur des liquides incolores, du verre, du polystyrène ou des surfaces perméables ou en cas de visée de surfaces très brillantes. Lorsqu'on vise une surface sombre, le temps de mesure augmente.

### Mesure continue / minimum-maximum

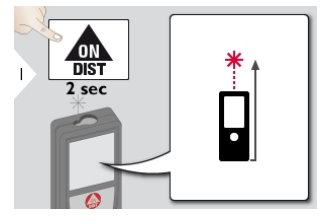

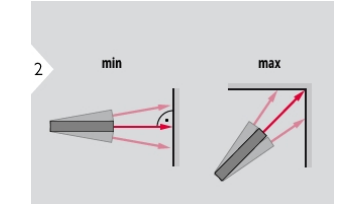

Utilisé pour mesurer en diagonale dans l'espace (valeurs maximales) ou la distance horizontale (valeurs minimales).

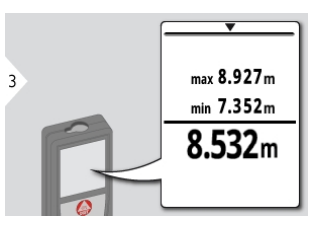

Les distances minimum et maximum mesurées s'affichent (min, max). La dernière valeur mesurée s'affiche sur la ligne principale.

Utiliser la touche de navigation Bas pour reprendre les valeurs affichées sur la ligne principale en vue d'un envoi via Bluetooth@Smart.

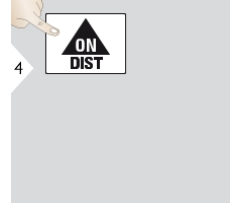

Arrête la mesure continue / minimummaximum.

### <span id="page-30-0"></span>Addition / Soustraction

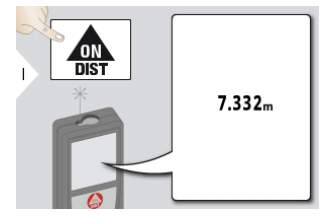

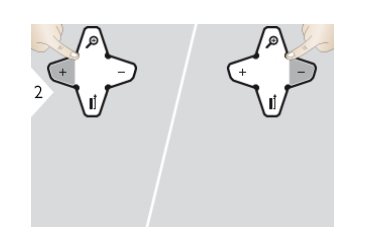

La prochaine mesure est ajoutée à la précédente, respectivement soustraite de la précédente.

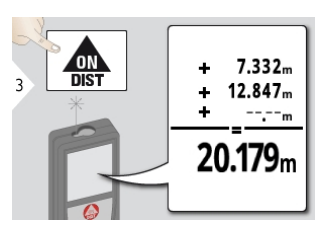

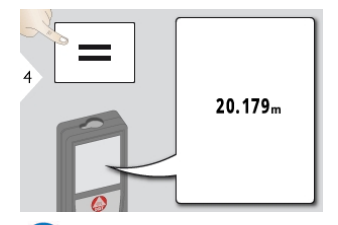

 $\mathsf f$ On peut répéter cette opération. On peut procéder de la même manière pour additionner ou soustraire des surfaces ou volumes.

#### <span id="page-31-0"></span>Surface

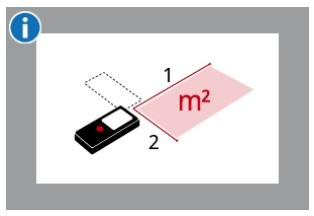

La surface est calculée sur la base de la formule mathématique multipliant 2 distances.

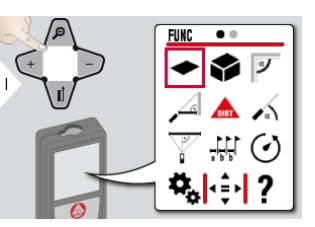

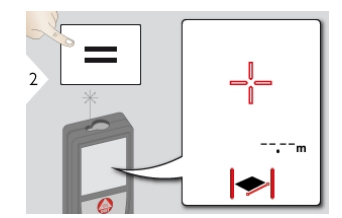

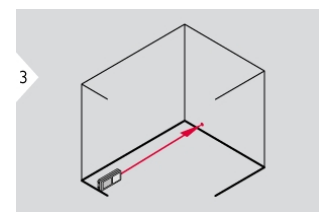

Pointer le laser sur le premier point cible.

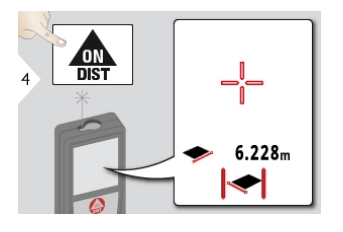

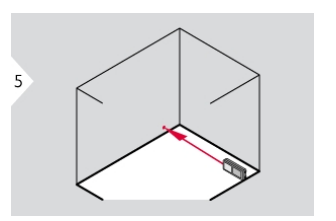

Pointer le laser sur le deuxième point cible.

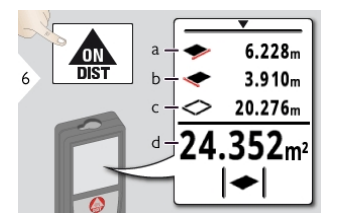

a) Première distance b) Deuxième distance c) Périmètre d) Surface

Le résultat s'affiche sur la ligne principale et la valeur mesurée au-dessus. Fonction peintre : presser + ou - après le démarrage de la première mesure. Mesurer et ajouter ou soustraire des longueurs de mur. Mesurer pour finir la hauteur pour la deuxième longueur afin d'obtenir la surface du mur. Utiliser la touche de navigation Bas pour reprendre les valeurs affichées sur la ligne principale en vue d'un envoi via Bluetooth@Smart.

#### <span id="page-32-0"></span>Volume

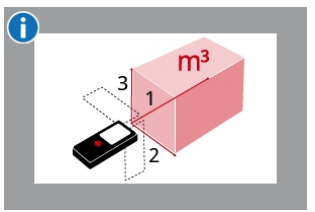

Le volume est calculé sur la base de la formule mathématique multipliant 3 distances.

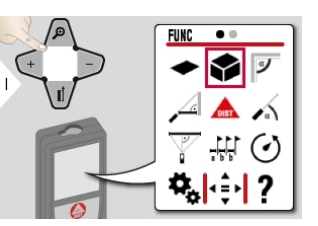

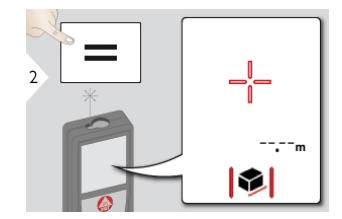

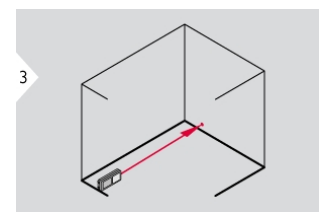

Pointer le laser sur le premier point cible.

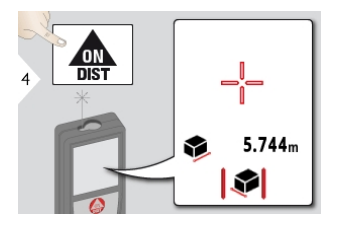

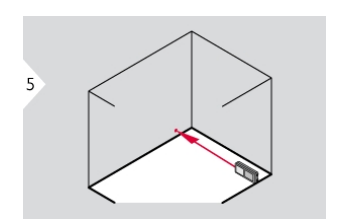

Pointer le laser sur le deuxième point cible.

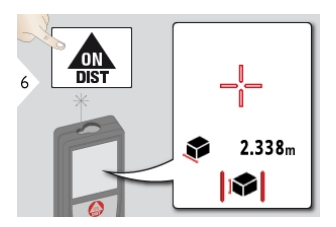

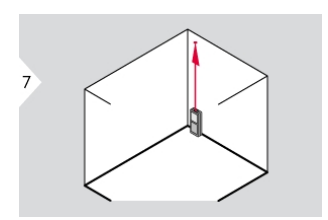

Pointer le laser sur le troisième point cible.

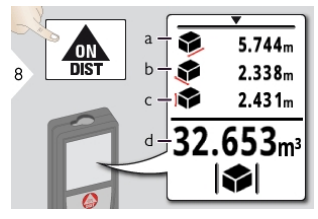

a) Première distance b) Deuxième distance c) Troisième distance d) Volume

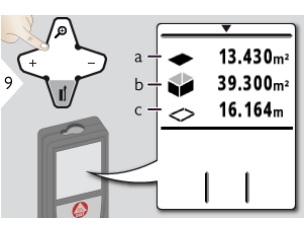

a) Surface de plafond/au sol b) Surfaces murales c) Périmètre

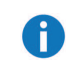

Utiliser la touche de navigation Bas pour afficher plus de résultats ou pour reprendre les valeurs affichées sur la ligne principale en vue d'un envoi via Bluetooth@Smart.

### <span id="page-34-0"></span>Angle d'une pièce

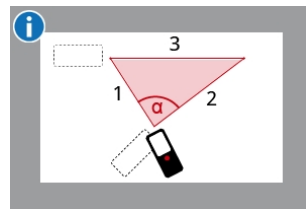

L'angle est calculé sur la base de la règle du cosinus avec 3 longueurs de côté connues d'un triangle.

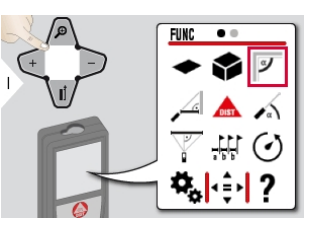

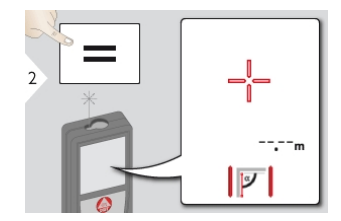

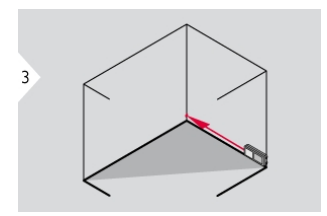

Pointer le laser sur le premier point cible.

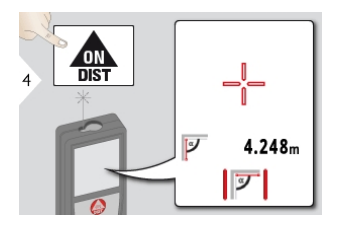

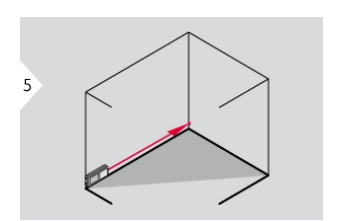

Pointer le laser sur le deuxième point cible.

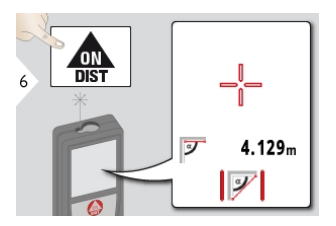

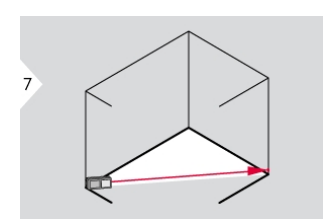

Pointer le laser sur le troisième point cible.

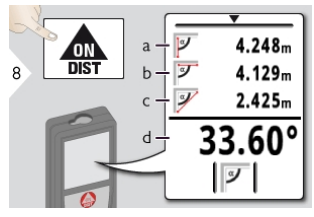

a) Première distance b) Deuxième distance c) Troisième distance d) Angle entre les première et deuxième mesures

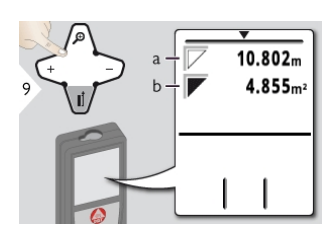

a) Périmètre b) Surface triangulaire

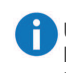

Utiliser la touche de navigation Bas pour afficher plus de résultats ou pour reprendre les valeurs affichées sur la ligne principale en vue d'un envoi via Bluetooth@Smart.

#### <span id="page-36-0"></span>Mode horizontal intelligent

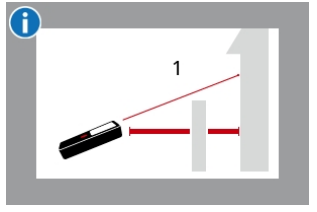

La distance horizontale est calculée sur la base de la fonction trigonométrique cosinus avec 1 longueur connue et 1 angle connu.

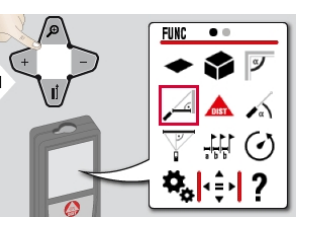

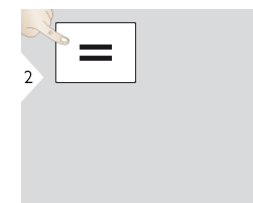

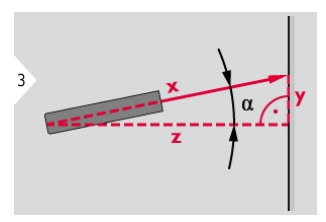

Pointer le laser sur la cible (jusqu'à 360° et une inclinaison transversale  $de \pm 10^\circ$ ).

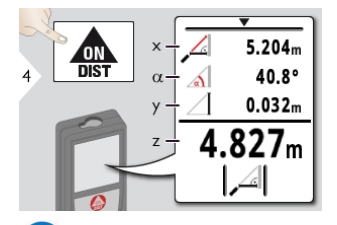

Utiliser la touche de navigation Bas pour reprendre les valeurs affichées sur la ligne principale en vue d'un envoi via Bluetooth@Smart.

### <span id="page-37-0"></span>Nivelle

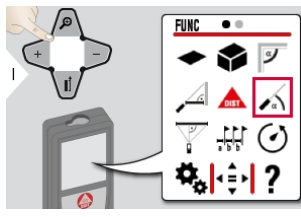

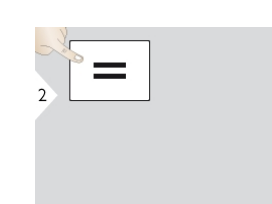

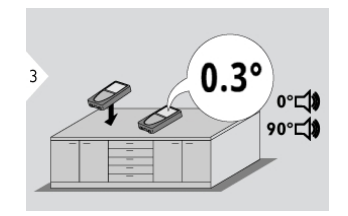

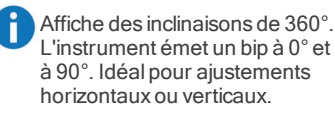

### <span id="page-38-0"></span>Pythagore (3 points)

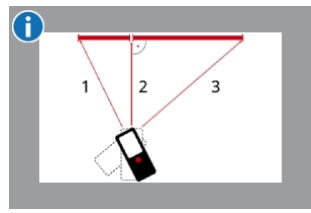

La distance est calculée sur la base du théorème de Pythagore avec 3 longueurs connues de 2 triangles à angle droit.

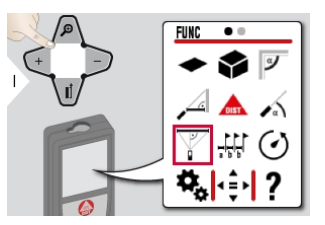

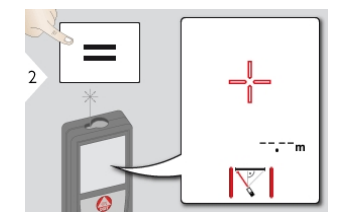

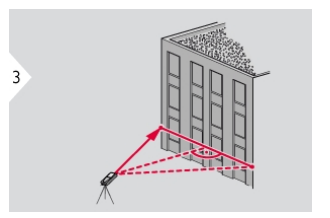

Pointer le laser sur la première cible.

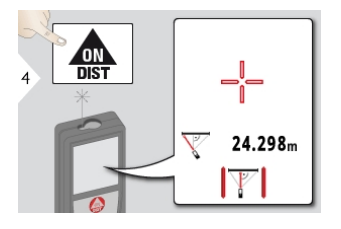

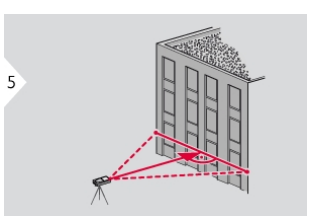

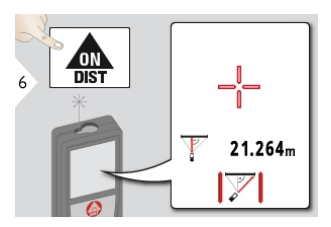

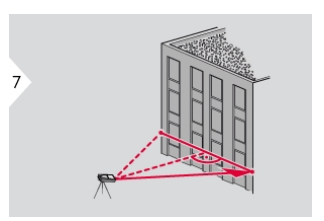

Pointer le laser sur la deuxième cible. Pointer le laser sur la troisième cible.

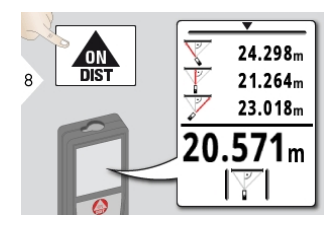

Le résultat s'affiche sur la ligne principale et la distance mesurée au-dessus. Si l'on presse la touche de mesure pendant 2 s dans la fonction, la mesure minimum ou maximum est automatiquement activée. Nous recommandons d'utiliser la fonction de Pythagore seulement pour les mesures horizontales indirectes. Pour la mesure de hauteur (verticale), il est plus précis d'utiliser une fonction à mesure d'inclinaison. Utiliser la touche de navigation

Bas pour reprendre les valeurs affichées sur la ligne principale en vue d'un envoi via Bluetooth@Smart.

A

# <span id="page-40-0"></span>**Piquetage**

Il est possible de saisir deux distances différentes (a et b) pour reporter des longueurs mesurées définies.

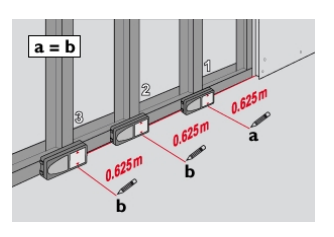

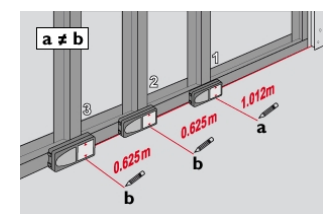

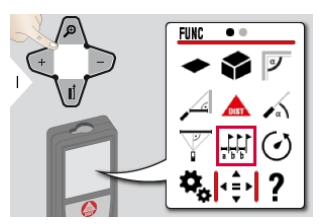

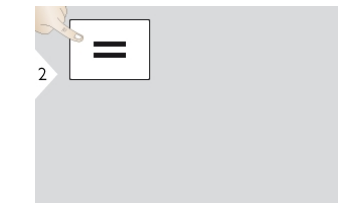

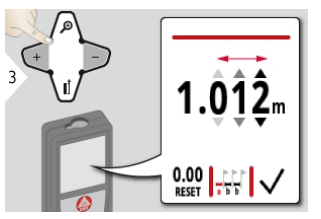

Sélectionner un chiffre. Ajuster le chiffre. According to confirmer la valeur "a". Adapter la valeur "b".

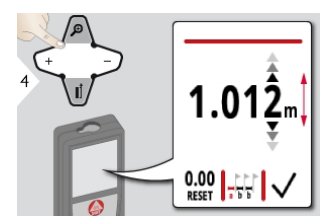

 $\frac{dN}{dS}$  $\blacksquare$ 

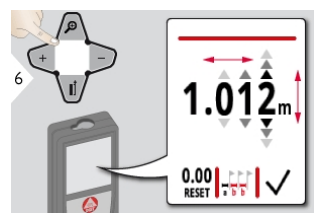

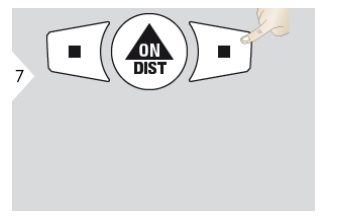

8  $1.012m$ 

Confirmer la valeur "b" et démarrer la mesure.

Déplacer l'appareil lentement le long de la ligne de piquetage. La distance jusqu'au piquetage suivant s'affiche.

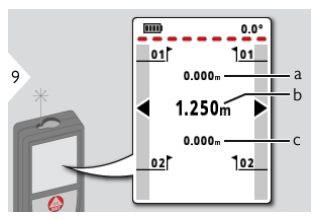

a) Distance au premier point à implanter

b) Position actuelle par rapport à la cible mesurée

a) Distance au deuxième point à implanter

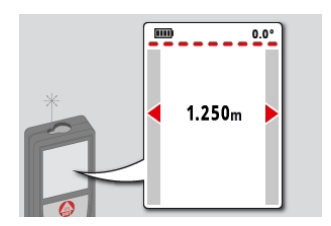

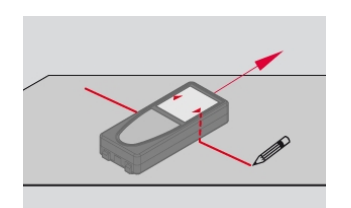

Le bouton SUPPRESSION/ARRET permet d'arrêter la fonction.

Lorsqu'on approche un point à implanter à moins de 18 mm, la valeur du point est gelée et la couleur des flèches sur le côté devient rouge pour l'identification.

#### <span id="page-42-0"></span>Retardateur de mesure

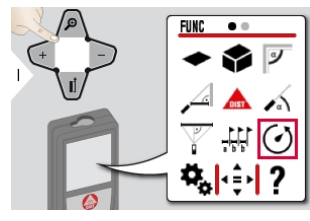

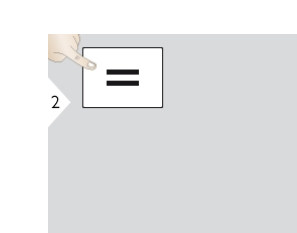

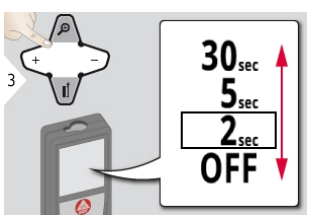

Sélectionner le temps de déclenchement.

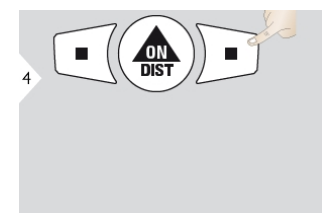

Confirmer le réglage.

ĥ Le retardateur démarre à la pression de la touche MARCHE/Mesure.

### <span id="page-43-0"></span>Poursuite latérale\*

\* La mise à jour du firmware peut s'avérer nécessaire avec [l'application](#page-51-0) Leica DISTO™ Plan pour disposer de cette fonction.

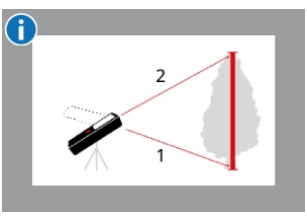

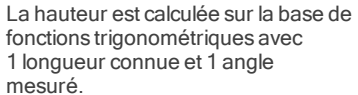

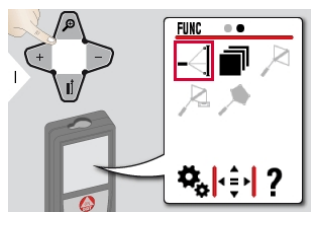

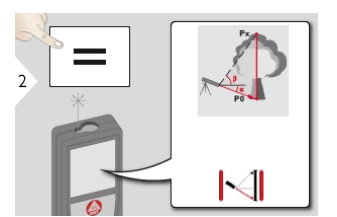

Pointer le laser sur le point inférieur.

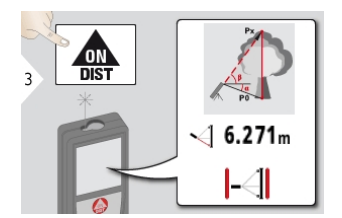

ΡÑ

Pointer le laser sur les points supérieurs et la mesure continue de l'angle / de la hauteur démarre automatiquement.

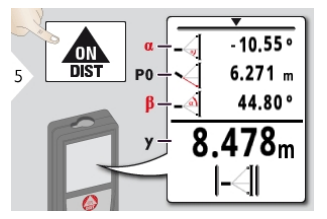

Arrêter la mesure continue de hauteur.

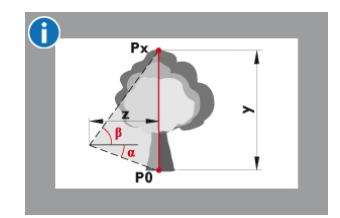

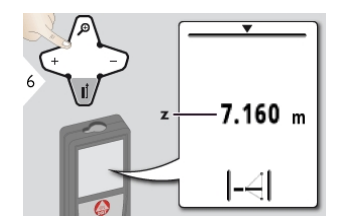

Il est possible de déterminer des hauteurs de bâtiment ou d'arbre sans points réfléchissants particuliers. Au point inférieur, la distance et l'inclinaison sont mesurées. Ceci exige une cible laser réfléchissante. Le point supérieur peut être visé avec le viseur numérique / réticule et n'a pas besoin d'être une cible laser réfléchissante, puisque seule l'inclinaison est mesurée. Utiliser la touche de navigation Bas pour afficher plus de résultats ou pour reprendre les valeurs affichées sur la ligne

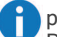

principale en vue d'un envoi via Bluetooth@Smart.

### <span id="page-45-0"></span>Mémoire (20 dernières valeurs)

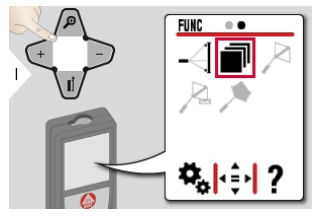

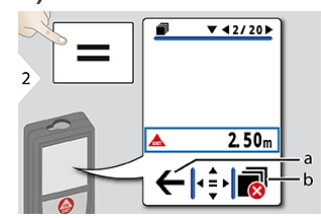

a) Revenir au mode Mesure b) Supprimer la mémoire

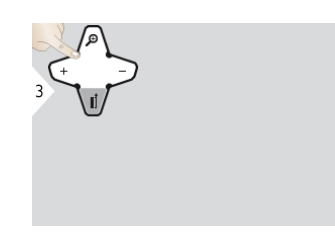

Utiliser la touche de navigation Bas pour visualiser des résultats plus détaillés de la mesure spécifique.

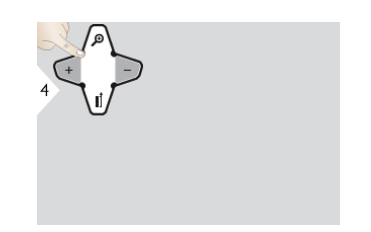

Utiliser les touches de navigation gauche/droite pour commuter entre les mesures.

### <span id="page-46-0"></span>Mesures point à point\*

\* Fonction activée si connecté à l'adaptateur Leica DST 360.

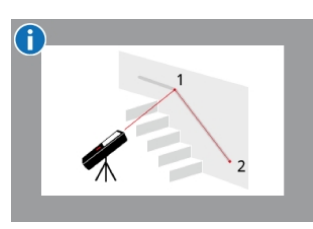

La distance entre points est calculée sur la base de 2 coordonnées connues avec les valeurs x, y et z.

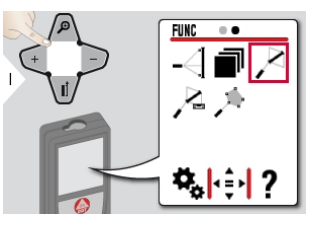

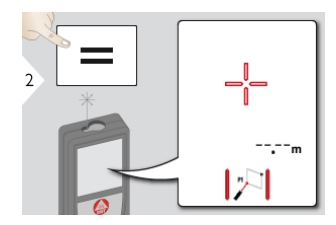

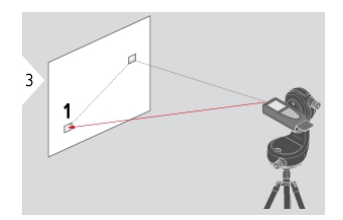

Pointer le laser sur le premier point cible.

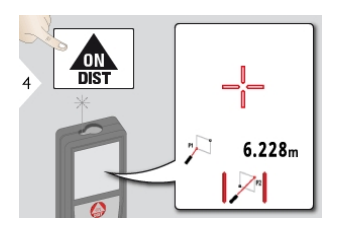

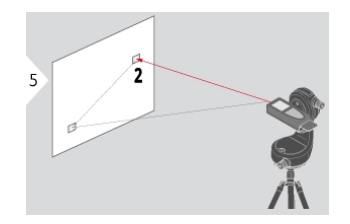

Pointer le laser sur le deuxième point<br>cible

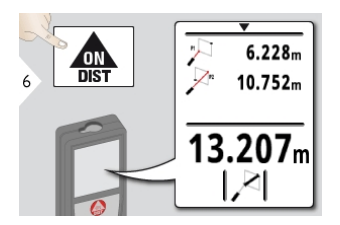

**C** Utiliser la touche de navigation Bas pour reprendre les valeurs affichées sur la ligne principale en vue d'un envoi via Bluetooth@Smart.

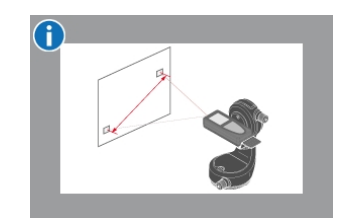

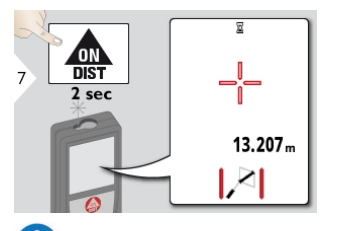

6 Si la fonction de mesure continue est active pour le deuxième point visé, la distance entre points actuelle est affichée.

### <span id="page-48-0"></span>Mesures point à point calé\*

\* Fonction activée si connecté à l'adaptateur Leica DST 360.

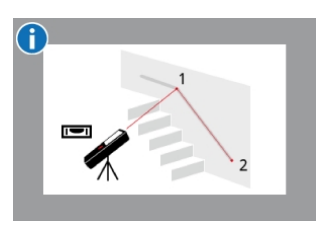

Utiliser cette fonction de mesure point à point pour obtenir plus de données de mesure. Ne pas bouger l'appareil après le calage. La distance entre points est calculée sur la base de

2 coordonnées connues avec les valeurs x, y et z.

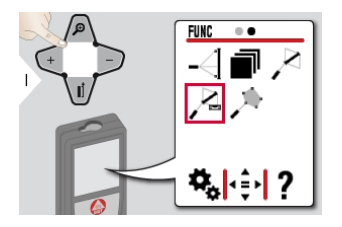

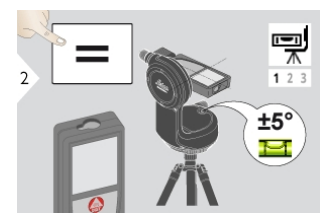

Pour pouvoir être calé, l'appareil doit se trouver dans une plage d'inclinaison de ± 5°.

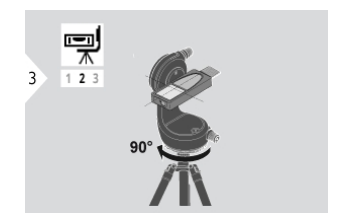

Tourner l'appareil de 90° dans le sens horaire. Suivre les instructions affichées.

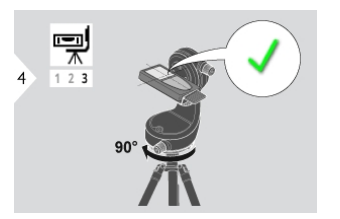

Tourner l'appareil de 90° dans le sens horaire. Suivre les instructions affichées. Le calage est terminé quand l'icône OK s'affiche.

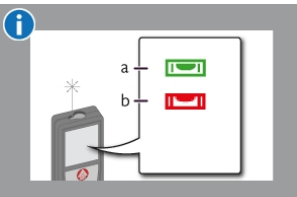

- Vérifier sur la ligne d'état :
- a) Signale un calage correct
- b) Signale un calage incorrect

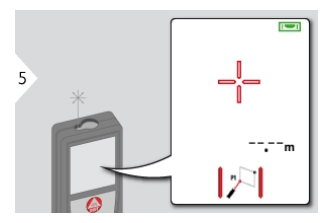

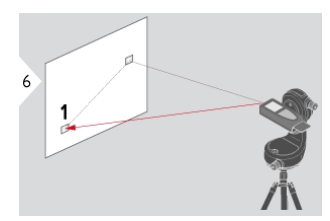

Pointer le laser sur le premier point cible.

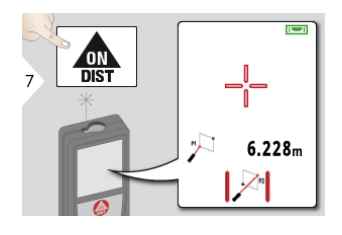

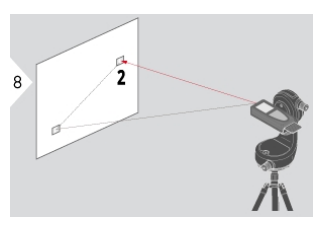

Pointer le laser sur le deuxième point<br>cible. cible. Utiliser la touche de navigation Bas pour reprendre les valeurs

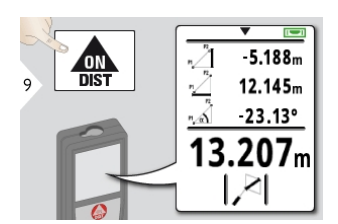

tooth@Smart.

affichées sur la ligne principale en vue d'un envoi via Blue-

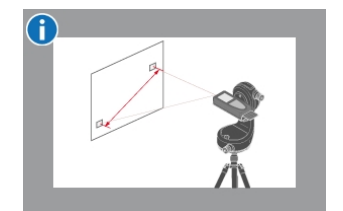

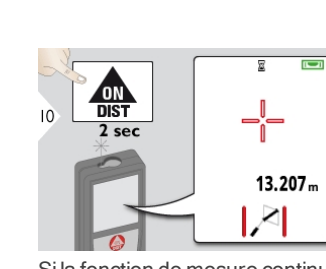

Si la fonction de mesure continue est active pour le deuxième point visé, la distance entre points réelle est affichée.

### <span id="page-50-0"></span>Mesure de surface intelligente\*

\* Fonction activée si connecté à l'adaptateur Leica DST 360. La mise à jour du firmware peut s'avérer nécessaire avec [l'application](#page-51-0) Leica DISTO™ Plan pour disposer de cette fonction.

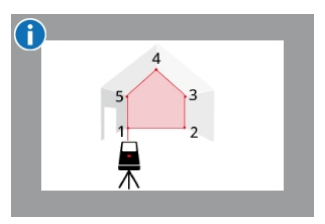

La distance entre points est calculée sur la base de 2 coordonnées connues avec les valeurs x, y et z.

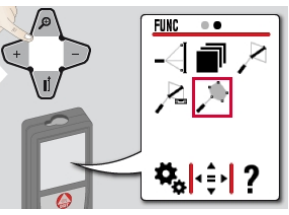

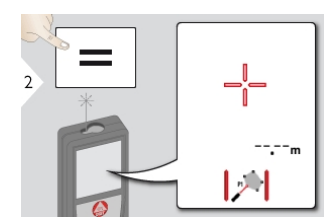

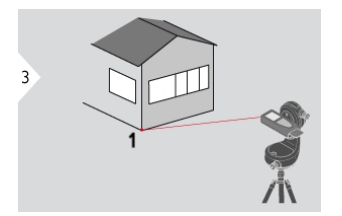

Pointer le laser sur le premier point cible.

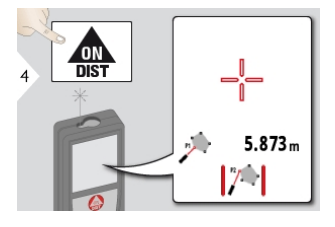

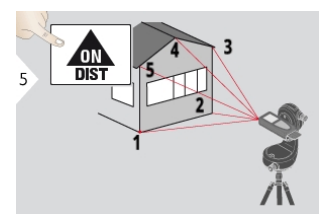

Viser et mesurer des points additionnels (max. 30).

Une pression de = a pour effet de calculer la surface.

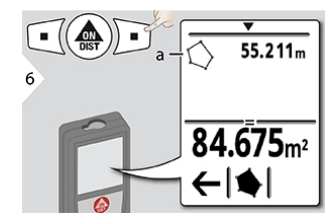

a) Périmètre de la surface mesurée

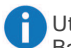

Utiliser la touche de navigation Bas pour reprendre les valeurs affichées sur la ligne principale en vue d'un envoi via Bluetooth@Smart.

### <span id="page-51-0"></span>Bluetooth® Smart

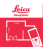

DISTO™ Plan. Utiliser l'appli pour le transfert de données Bluetooth®. L'appareil peut également être mis à jour avec cette application.

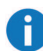

Bluetooth® Smart est toujours actif quand l'appareil est allumé. Connecter l'appareil au smartphone, à l'ordinateur portable, à la la tablette... Les valeurs mesurées seront transférées automatiquement immédiatement après une mesure si la fonction "Autosend" est active. Pour transférer un résultat, presser la touche virtuelle suivante :

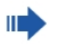

En cas de connexion à un appareil iOS, appuyer sur la touche + ou - pendant 1 seconde pour faire apparaître le clavier sur l'écran de l'appareil mobile. Une nouvelle pression de l'une de ces touches a pour effet de refermer le clavier.

Bluetooth® devient inactif dès que le lasermètre est éteint.

Le module Bluetooth® Smart, efficace et novateur (conforme au nouveau standard Bluetooth® V4.0), fonctionne avec tous les appareils Bluetooth® Smart Ready. Les autres appareils Bluetooth® ne sont pas compatibles avec le module Bluetooth® Smart, économiseur d'énergie, qui est intégré dans l'appareil.

Nous n'accordons pas de garantie pour le logiciel DISTO™ gratuit et ne fournissons pas d'assistance pour ce produit. Nous déclinons toute responsabilité en relation avec l'utilisation du logiciel gratuit et ne sommes pas obligés d'y apporter des corrections ou de proposer des mises à jour. Notre site Internet propose un vaste choix de logiciels commerciaux. Des applis pour Android® ou iOS sont disponibles dans des boutiques internet spéciales. Pour plus de détails, voir notre site Internet.

### Codes de message

<span id="page-52-0"></span>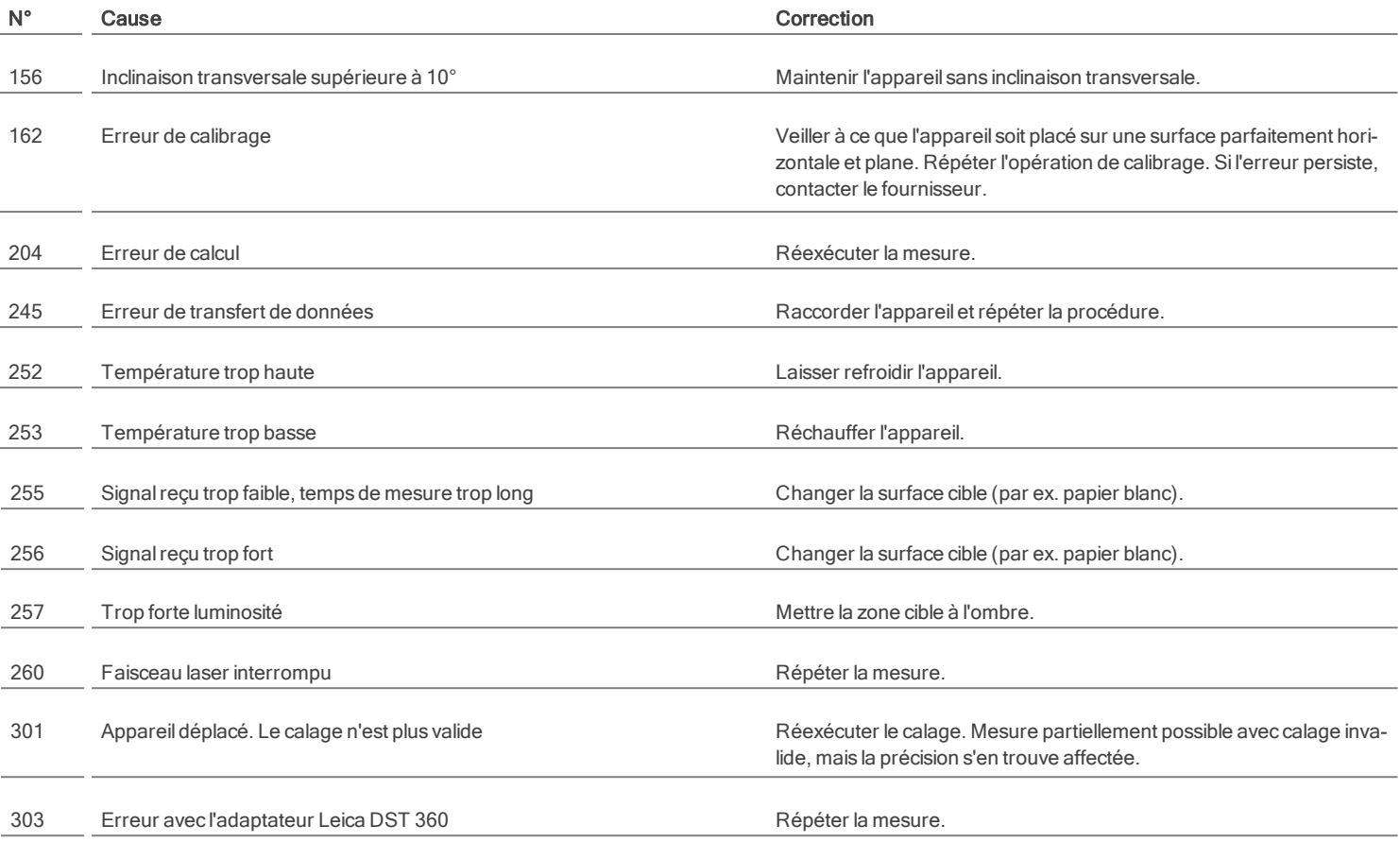

\* Si d'autres codes de message sont affichés fréquemment, même après la mise hors tension/remise sous tension de l'appareil, il convient de s'adresser au revendeur.

### **Entretien**

- <span id="page-53-0"></span>• Nettoyer l'appareil avec un chiffon doux, humide.
- <sup>l</sup> Ne jamais tremper l'appareil dans l'eau.
- Ne jamais utiliser d'agents nettoyants ou de solvants agressifs.

### Garantie

#### <span id="page-54-0"></span>Garantie limitée internationale

Le Leica DISTO™est assorti d'une garantie de deux ans de Leica Geosystems AG. Pour bénéficier d'une année de garantie supplémentaire, vous devez enregistrer le produit sur notre site Internet [http://myworld.leica-geosystems.com](http://myworld.leica-geosystems.com/) dans un délai de huit semaines à partir de la date d'achat.

Si le produit n'est pas enregistré, notre garantie de deux ans s'applique.

Vous trouverez de plus amples informations sur la Garantie limitée internationale sur notre site Internet : [www.leica-geo](http://www.leica-geosystems.com/internationalwarranty)[systems.com/internationalwarranty](http://www.leica-geosystems.com/internationalwarranty).

<span id="page-55-0"></span>Co n s ig n e s d e s é c u rité Le responsable du produit doit s'assurer que tous les utilisateurs comprennent et respectent les consignes qui suivent. L'utilisation de ce produit est réservée à des personnes qualifiées.

### Symboles utilisés

Les symboles utilisés ont la signification suivante :

## A AVERTISSEMENT

Indique une situation potentiellement périlleuse pouvant entraîner de graves blessures voire la mort si elle n'est pas évitée.

# ATTENTION

Risque ou utilisation non conforme susceptible de provoquer des dommages dont l'étendue est faible au niveau corporel, mais peut être importante au niveau matériel, financier ou écologique.

Paragraphes importants auxquels il convient de se référer en pratique car ils permettent d'utiliser le produit de manière efficace et techniquement correcte.

### Utilisation conforme

- <sup>l</sup> Mesure de distances
- <sup>l</sup> Mesure de l'inclinaison
- <sup>l</sup> Transfert de données avecBluetooth®

### Utilisation non conforme

- **Mettre le produit en service sans ins**tructions préalables
- <sup>l</sup> L'utiliser en dehors des limites définies
- <sup>l</sup> Rendre les installations de sécurité inefficaces et enlever les plaques signalétiques ainsi que les avertissements
- **.** Ouvrir le produit avec des outils (par ex. tournevis)
- <sup>l</sup> Utiliser des accessoires d'autres fabricants sans autorisation expresse
- Modifier ou transformer le produit
- **Eblouir intentionnellement des tiers,** même dans l'obscurité
- Prendre des précautions insuffisantes sur le lieu de mesure (par ex. exécution de mesures au bord de routes, sur des chantiers)
- Manipuler volontairement ou non sans précautions le produit sur des échafaudages, des escaliers à proximité de machines en marche ou d'installations non protégées
- Viser en plein soleil

### Risques liés à l'utilisation

# A AVERTISSEMENT

En cas de chutes, de sollicitations extrêmes ou d'adaptations non autorisées, le produit peut présenter des dommages et fournir des mesures incorrectes. Effectuer périodiquement des mesures de contrôle, surtout lorsque le produit a été sollicité de façon inhabituelle, et avant, pendant et après des mesures importantes.

# $\Lambda$  attention

N'effectuer en aucun cas soi-même des réparations sur le produit. En cas d'endommagement, contacter un revendeur local.

# AVERTISSEMENT

Les modifications ou changements non expressément approuvées peuvent invalider le droit de mise en œuvre accordé à l'utilisateur.

# A PRUDENCE

Utiliser uniquement les chargeurs recommandés par le fabricant pour charger les batteries.

### Conditions d'application

Se référer à la section [Caractéristiques](#page-4-0) tech[niques](#page-4-0). L'appareil est conçu pour être utilisé dans des milieux pouvant être habités en permanence par l'homme. Le produit n'a pas le droit d'être utilisé dans un environnement explosif ou agressif.

### Responsabilité

#### Responsabilité du fabricant de l'équipement original :

Leica GeosystemsAG Heinrich-Wild-Strasse CH-9435 Heerbrugg Internet : www.leica-geosystems.com

L'entreprise indiquée ci-dessus est responsable de la fourniture du produit, y compris du manuel d'utilisation, dans un état impeccable.

L'entreprise mentionnée ci-dessus n'est pas responsable d'accessoires d'autres marques.

#### Responsabilité du responsable du produit:

- **.** Comprendre les informations de sécurité inscrites sur le produit et les instructions du manuel d'utilisation.
- **.** Connaître les consignes de sécurité locales en matière de prévention des accidents.
- Toujours rendre le produit inaccessible à du personnel non autorisé à l'utiliser.

### Tri sélectif

# ATTENTION

Ne pas jeter les batteries déchargées avec les ordures ménagères. Les amener à un point de collecte prévu à cet effet pour une élimination conforme aux prescriptions environnementales nationales ou locales.

Ne pas jeter le produit avec les ordures A ménagères. Eliminer le produit conformément aux prescriptions nationales en vigueur dans le pays d'utilisation. Suivre les règles de recyclage en vigueur sur le plan national, spécifiques au produit.

Il est possible de télécharger des informations sur le traitement des déchets spécifiques au produit sur notre site Internet.

## Compatibilité électromagnétique (CEM)

# AVERTISSEMENT

L'appareil est conforme aux dispositions les plus strictes des normes et réglementations concernées. Un risque de perturbation du fonctionnement d'autres appareils ne peut cependant être tout à fait exclu.

## Déclaration FCC (applicable aux Etats-Unis)

Cet équipement a été testé et jugé conforme aux valeurs limites établies pour un appareil numérique de classe B, sur la base de la partie 15 des règles FCC. Ces limites sont prévues pour fournir une protection raisonnable contre des interférences néfastes dans une installation résidentielle. Cet équipement génère, utilise et peut rayonner de l'énergie radiofréquence et, s'il n'est pas installé ou utilisé conformément aux instructions, il peut gravement perturber des communications radio.

Il est cependant impossible d'exclure des interférences dans une installation donnée, même en cas de respect des instructions. Si cet équipement perturbe gravement la réception radio ou télévision, ce que l'on peut déterminer en éteignant puis en rallumant l'équipement, l'utilisateur est invité à essayer de corriger ces interférences en appliquant une ou plusieurs mesures exposées ciaprès:

- **·** Réorienter ou repositionner l'antenne réceptrice
- Augmenter la distance entre l'équipement et le récepteur
- **·** Raccorder l'équipement à une prise d'un circuit différent de celui sur lequel est branché le récepteur
- **Consulter le revendeur ou un technicien** radio/TV expérimenté pour obtenir de l'aide

Cet appareil est conforme à la partie 15 des règles FCC. La mise en œuvre est régie par les deux conditions suivantes :

- Cet appareil ne provoque pas d'interférence néfaste et
- <sup>l</sup> cet appareil doit accepter toute interférence venant de l'extérieur, y compris des interférences qui provoquent un fonctionnement non souhaité de l'appareil.

#### Déclaration relative à l'exposition au rayonnement FCC

La puissance de sortie rf rayonnée de l'instrument est inférieure aux limites d'exposition à la radiofréquence spécifiées par FCC pour les appareils portables selon KDB 447498.

### Consignes de sécurité

### Déclaration ISDE (applicable au Canada)

Cet appareil est conforme aux RSS exempts de licence d'Industrie Canada. La mise en œuvre est régie par les deux conditions suivantes :

- <sup>l</sup> Cet appareil ne provoque pas d'interférence néfaste et
- $\cdot$  cet appareil doit accepter toute interférence venant de l'extérieur, y compris des interférences qui provoquent un fonctionnement non souhaité de l'appareil.

#### Déclaration de conformité relative à l'exposition à la radiofréquence (RF)

La puissance de sortie rf rayonnée de l'appareil est inférieure à la limite d'exclusion définie dans le Code de sécurité 6 de Santé Canada. (la distance de séparation entre l'élément rayonnant et l'utilisateur ou une autre personne est inférieure à 20 cm).

## Conformité à la loi japonaise sur la radiocommunication

Cet appareil est certifié conforme avec la loi japonaise sur la radiocommunication 雷波法. Il est interdit de modifier cet appareil sinon le numéro de désignation attribué devient invalide.

### Utilisation du produit avec Bluetooth®

## AVERTISSEMENT

Un rayonnement électromagnétique peut provoquer des perturbations dans le fonctionnement d'autres équipements, d'installations (par ex. matériel médical, tel qu'un stimulateur cardiaque ou une aide auditive) et dans un avion. Il peut aussi affecter les êtres humains et les animaux.

#### Précautions :

Bien que ce produit respecte les normes et prescriptions les plus sévères, il est impossible d'exclure totalement un risque pour les personnes et les animaux.

- <sup>l</sup> Ne pas utiliser le produit à proximité de stations-essence, d'usines chimiques, dans des zones à atmosphère explosif et/ou des explosions ont lieu.
- <sup>l</sup> Ne pas utiliser le produit à proximité de matériel médical.
- . Ne pas utiliser ce produit dans un avion.
- Ne pas utiliser le produit près du corps pendant une longue période.

### Classification du laser

L'appareil génère des faisceaux laser visibles. C'est un produit laser de classe 2 conformément à :

> <sup>l</sup> CEI60825-1 : 2014 "Sécurité du rayonnement d'appareils à laser"

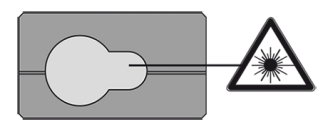

#### Produits laser de classe 2 :

Ne pas regarder dans le faisceau laser et ne pas le projeter inutilement sur des personnes. La protection de l'œil est en général assurée par des mouvements réflexes tels que la fermeture des paupières.

# AVERTISSEMENT

Une observation directe du faisceau laser avec des instruments optiques (jumelles, lunettes, etc.) peut s'avérer dangereuse.

# $\Lambda$  attention

Regarder dans le faisceau laser peut s'avérer dangereux pour l'œil. Ne pas éblouir d'autres personnes. Faire particulièrement attention à la direction du faisceau laser lorsqu'on télécommande le produit avec une application ou un

logiciel. Une mesure peut être déclenchée à tout moment.

Longueur d'onde

620 - 690 nm

Puissance rayonnante maximale en sortie pour la classification

 $< 1$  mW

Durée d'impulsion

 $> 400$  ps

Fréquence de répétition d'impulsion

320 MHz

Divergence de faisceau

0,16 x 0,6 mrad

### Consignes de sécurité

#### **Signalisation**

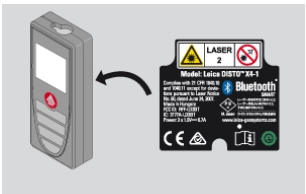

Sous réserve de modifications (illustrations, descriptions et caractéristiques techniques).

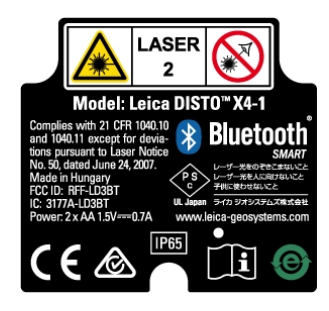

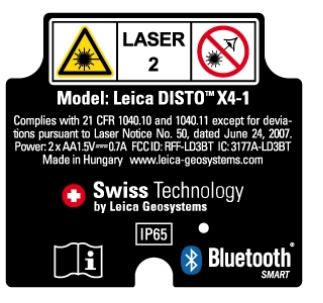